# **ELLUMINATE LIVE!: UNA EXPERIÈNCIA D'EDUCACIÓ A DISTÀNCIA**

Francisco Grimaldo Moreno<sup>1</sup>, Emilia López Iñesta<sup>2</sup>, M<sup>a</sup> Dolores Bolufer Costa<sup>3</sup> Miguel Lozano Ibáñez1

1 Departament d'Informàtica, Universitat de València, Av. Vicent Andrés Estellés s/n, 46100 Burjassot (València)

2 IES La Garrigosa, C/ Lucas Ferrer Riera, s/n. 46133. Meliana (València) 3 Secció de l'IES de Massamagrell de Museros. C/ de les Barraques s/n, 46136, Museros (València).

## **RESUM**

Aquest treball presenta l'experiència d'ús de la plataforma Elluminate Live! com a recolzament a la docència presencial en una assignatura de Màster oficial universitari. Després de descriure les funcionalitats essencials de la ferramenta, s'especifica la manera en què a sigut utilitzada, així com les principals conclusions a les que s'arriben.

# **1. Introducció**

 Durant els últims anys, la societat ha canviat a bastament. Alguns d'aquests canvis afecten a l'educació, camp en el qual es centra la nostra experiència.

L'estil de vida actual, moltes vegades ens condueix a una vida nòmada, més encara si ens centrem en el camp de l'ensenyament Universitari. El professor universitari assisteix a congressos, cursos, ponències, i tot això mentre compagina la seua vida investigadora amb la impartició de les seues classes.

A més a més, cal afegir que ens trobem enfront d'alumnes diferents als quals se'ls ha de proporcionar una resposta diferent. Parlem d'alumnes que viuen en l'era de la informació i la comunicació, una era en la qual la tecnologia va per davant del propi coneixement. De l'educació tradicional basada en la "classe magistral", hem passat a una metodologia més activa i interactiva entre professor-estudiant-recursos. Segons Cotano (2005): "el professor deixa la seua

faceta d'expert en continguts, presentador i transmissor d'informació i es converteix fonamentalment en un dissenyador de mitjans, un facilitador de l'aprenentatge i un orientador de l'estudiant, el que suposarà que realitze diferents tasques com són: dissenyar activitats d'aprenentatge i avaluació, oferir una estructura perquè els alumnes interaccionen, o animar als estudiants cap a l'autoaprenentatge".

Així doncs, davant les circumstàncies que hem descrit, tant el professor universitari com el seu alumnat poden trobar-se en qualsevol lloc del món o fins i tot pretendre compatibilitzar la vida laboral amb la formació contínua o l'especialització en el seu àmbit professional. La resposta a aquestes necessitats ve donada per plataformes o eines d'educació a distància (Sancerni i Villar, 2008).

Aquest treball presenta l'experiència de l'ús d'una d'eixes plataformes: Elluminate Live! (Elluminate, 2010) com suport a la docència presencial en l'assignatura *Sistemes intel·ligents distribuïts i basats en agents* del Màster oficial en Computació Avançada i Sistemes Intel·ligents ofert pel Departament d'Informàtica i el Departament de Matemàtica Aplicada de la Universitat de València. Aquest màster és el resultat de l'adaptació al RD1393/2007 del programa de doctorat Informàtica i Matemàtica Computacional (RD778/1998) que conta amb Esment de qualitat atorgada pel ministeri d'Educació i Ciència 2006-2010.

#### **2. Què és Elluminate?**

Elluminate és una plataforma d'educació a distància que proveeix un entorn d'aprenentatge segur, flexible i dinàmic en el qual els participants poden interactuar activament en temps real i accedir a sessions gravades amb anterioritat tantes vegades com ho desitgen. Permet incorporar conferències, tallers, seminaris i projectes de col·laboració social. Així mateix, es poden organitzar reunions i activitats de desenvolupament professional a distància.

 Entre les seues múltiples possibilitats destaquen (Recursos Elluminate, 2010):

- Utilització d'un xat.
- Utilització d'àudio per a realitzar comunicacions a distància.
- Realització d'enregistraments de sessions de manera que es puguen repassar en qualsevol moment.
- Mostra de materials digitals mitjançant la pissarra interactiva.
- Transferència d'arxius.
- Realització de *web tours*.
- Reproducció multimèdia.

Aquest apartat només pretén ser una breu descripció a la interfície de l'eina, de manera que es conega el funcionament bàsic de Elluminate.

 Cada participant té un usuari i una contrasenya amb el qual poder accedir a diferents sales de docència virtual. Quan entren en una sala, els participants troben la interfície següent:

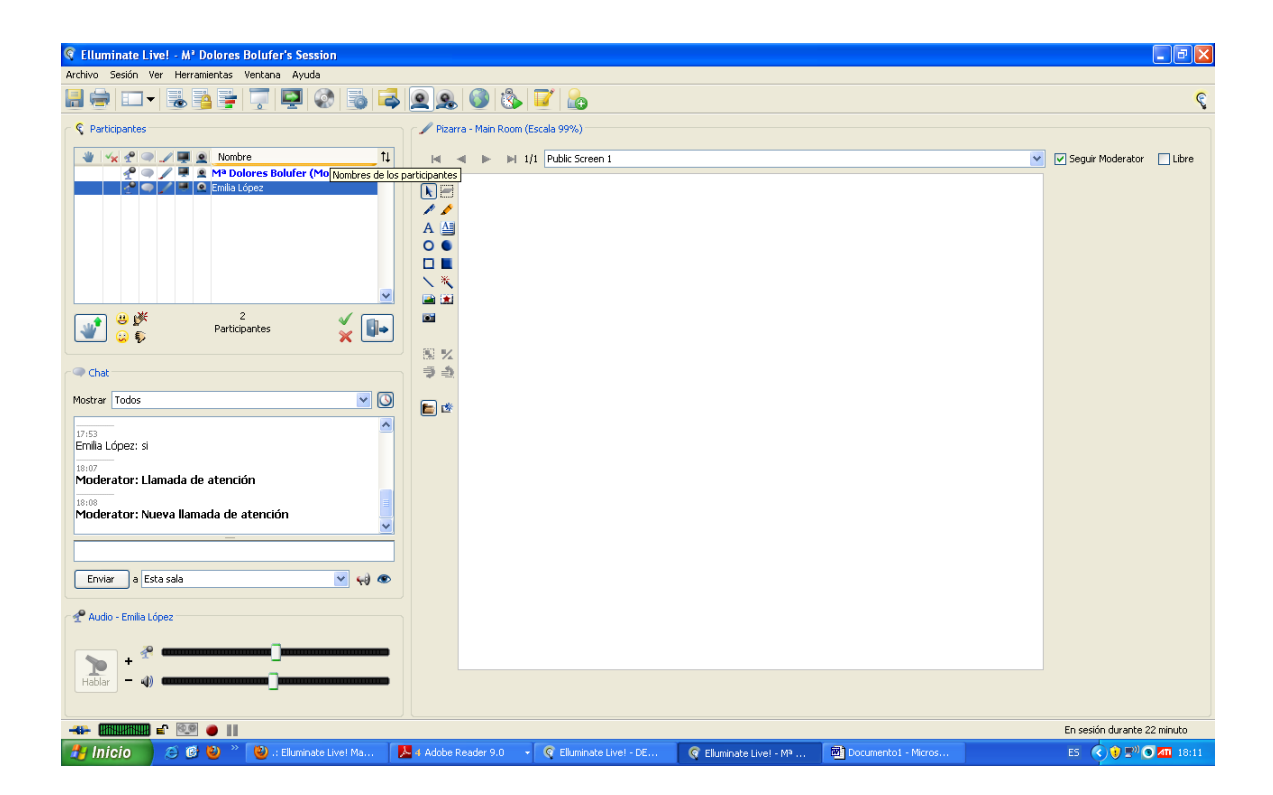

La part esquerra de la pantalla està subdividida en tres parts: la finestra de participants, el xat i la finestra d'àudio. A continuació, analitzem cadascuna d'elles detalladament.

#### **Finestra de participants:**

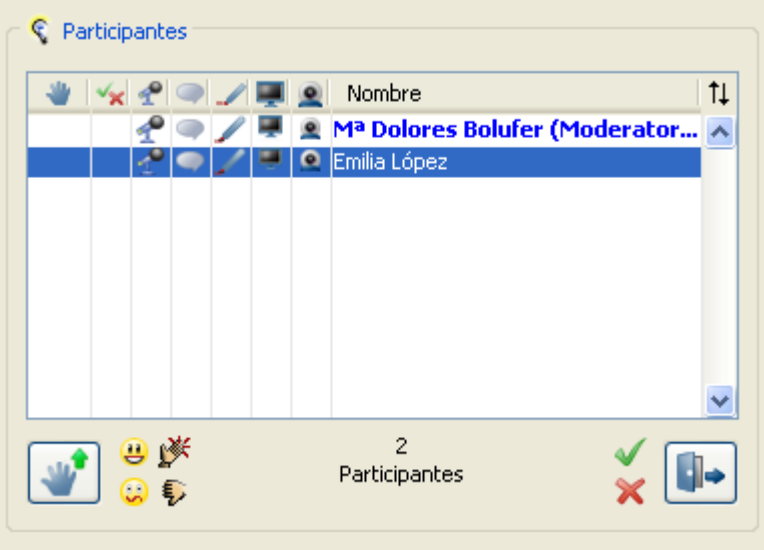

En aquesta finestra es poden observar els usuaris connectats a la sala i la seua classificació. En aquest cas hi ha un moderador (professor), i un participant (alumne). Les icones que apareixen en la part superior esquerra són:

alçar la mà, respondre (sí o no), àudio, xat, pissarra, compartir aplicacions, i vídeo. El moderador pot atorgar privilegis o llevar-los a tots els participants, pressionant damunt de cadascuna d'aquestes icones. Així, per exemple, si el moderador pressiona damunt de la icona del llapis, els participants no podran modificar el contingut de la pissarra. Per a llevar privilegis únicament a un participant, cal pressionar la icona situada al costat del seu nom.

 Les icones que apareixen en la part inferior esquerra es poden fer servir per a alçar la mà, així com per a mostrar acord i desacord. Quan s'alça la mà, el moderador rep un avís i pot ordenar els participants mitjançant les dues fletxes que hi ha en la part superior de la dreta, de manera que s'adonarà de l'ordre en què els alumnes han sol·licitant la seua atenció. Finalment, el usuaris poden emprar la icona de la porta per a absentar-se temporalment, estat que també es reflectirà al costat del teu nom.

 Val a dir que quan cada participant està utilitzant cadascuna de les eines (xat, pissarra, àudio...), la icona corresponent apareix acolorida, de manera que el professor sap en tot moment que estan fent els seus alumnes.

### **Finestra de xat:**

La finestra de xat funciona escrivint el text que volem compartir i pressionant el botó enviar. Les particularitats que té és que podem seleccionar qui volem que veja els nostres missatges, si volem iniciar una conversa privada amb algun alumne o alumnes en concret. Segons el color del missatge podem distingir el següents tipus:

- Negre: missatge públic
- Blau: missatge privat enviat o rebut
- Roig: missatge privat d'usuari a usuari. Aquest tipus de missatge serà vist pels interessats i pel professor ja que la icona de l'ull en la part inferior dreta marca que aquest xat és supervisat.
- En negreta: anunci. Si abans d'escriure el missatge pressionem la icona del megàfon, a més d'aparèixer el missatge en negreta, apareixerà una finestra d'avís en cadascun dels usuaris, de manera que el professor cride l'atenció d'aquests.

Tota la conversa es pot guardar en format text i imprimir, per a guardar-la i utilitzar-la posteriorment. L'opció es troba en la barra d'eines.

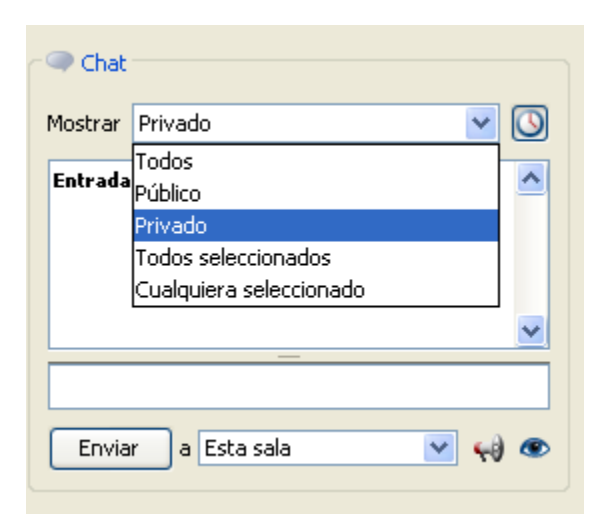

# **Finestra d'àudio:**

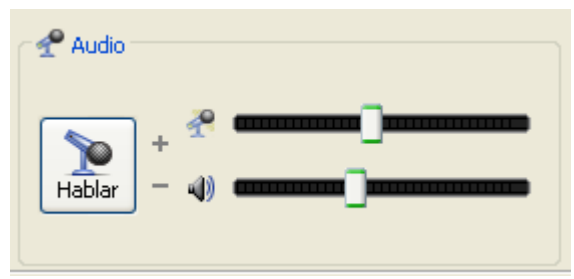

La finestra d'àudio marca el funcionament del micròfon. Per a la seua utilització (de la mateixa manera que amb el xat), el moderador ha d'haver donat els permisos adients.

Per últim cal comentar que el professor pot marcar si la resta d'usuaris tenen o no permís per a parlar mentre ell ho està fent(opció que es troba dins d'àudio en la barra d'eines). Com a màxim pot haver 6 interlocutors simultanis.

# **La pissarra**

∩.

**Di** 

En la part dreta de la interfície se situa la pissarra juntament amb les seues eines. Aquestes ens permeten escriure, dibuixar, ressaltar, afegir r i A A imatges que tinguem en el nostre disc dur, utilitzar diversos tipus de punters, i fins i tot carregar una presentació Power Point. Per fer això últim, cal pressionar sobre la icona de la carpeta, i cercar dins del 国道 nostre disc dur la presentació que volem utilitzar. El programa carregarà cada diapositiva en una pantalla de la pissarra. Existeixen dues opcions interessants en la part superior de la dreta: Si 围区 手も l'opció *seguir moderado*r està marcada, l'alumne no podrà navegar lliurement per la presentació, sinó que només veurà la diapositiva que 自啓 a cada moment mostre el professor en la pissarra; si l'opció *lliure* està

marcada, podrà visualitzar la pantalla que desitge independentment d'aquella que estiga explicant el professor. El contingut de les pissarres es pot guardar com imatge o com format propi d'Elluminate.

Seguir Moderator | Libre

Una vegada descrits els aspectes bàsics de la interfície, vegem dues funcionalitats addicionals que ens ofereix Elluminate.

# **Utilització de vídeo**

Elluminate Live! permet la comunicació per vídeo. El vídeo s'inicia mitjançant la icona que apareix en el menú superior d'icones ràpides. Quan es pressiona aquesta icona s'obri una pantalla on es visualitza el vídeo així com diverses opcions de visualització: canvi de grandària, realitzar fotos, etc...

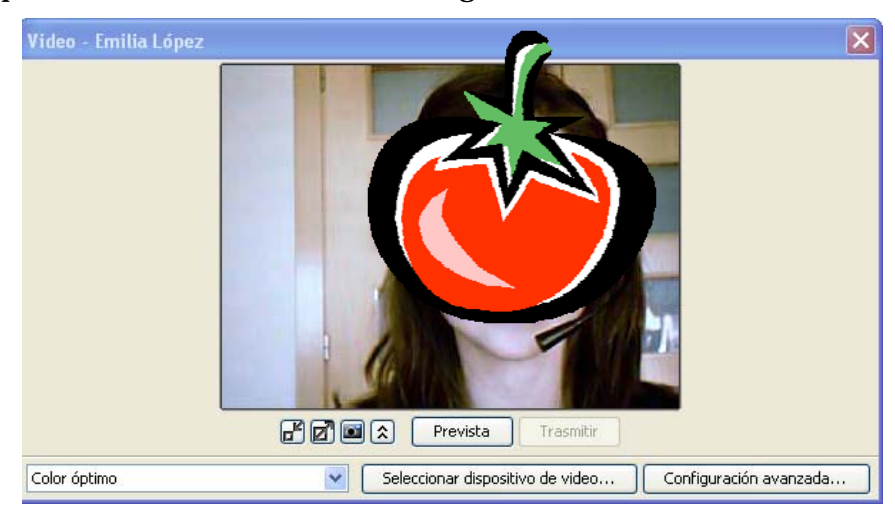

Així com succeeix amb l'àudio, en el menú d'eines podem seleccionar quants vídeos es poden veure simultàniament, encara que el més habitual és que l'única càmera que s'utilitze siga la del professor. A l'hora de decidir-ho, és molt important tenir en compte la velocitat de connexió dels usuaris, ja que el vídeo consumeix molta amplada de banda i es podria generar un retard considerable.

### **Enregistrament de sessions.**

 Elluminate Live! permet l'enregistrament de sessions per a la seua posterior reproducció. La sessió quedarà guardada en el servidor, perquè es puga accedir a ella en qualsevol moment. El control de l'enregistrament es realitza des de la barra d'estat de la plataforma.

En aquest apartat s'han repassat algunes de les possibilitats més destacades que ofereix el programa. En el punt següent, es concreten les funcionalitats utilitzades en la pràctica docent que es descriu.

#### **3. Experiència Docent**

L'experiència docent es va desenvolupar en un aula del Departament d'Informàtica de la Universitat de València en la qual van participar sis alumnes i dos professors.

Abans de la sessió amb els alumnes, el professorat va realitzar una prova pilot per a comprovar que tot funcionava correctament a l'aula (connexió a la xarxa, micròfon, càmera web i projector).

La peculiaritat d'aquesta sessió fou que un dels professors es trobava en l'estranger, connectat des de la seua residència, mentre l'altre professor estava en l'aula recolzant els alumnes. Tot i que la filosofia de l'eina és que cada alumne puga connectar-se des del seu domicili amb el seu propi ordinador, es va considerar que al ser una primera experiència, seria més pràctic ajuntar els alumnes en una mateixa aula sota la supervisió d'un professor. LLavors, la comunicació a distància només es va realitzar d'ordinador a ordinador, de

manera que en la sessió només havia un moderador (professor a l'estranger), i un alumne (ordinador compartit pels estudiants).

El professor present a l'aula es va encarregar de moderar, gestionar i organitzar la sessió a més de solucionar els pocs inconvenients tècnics que van sorgir. Un altre benefici de que hi haguera un professor present va se valorar les impressions dels alumnes que estaven utilitzant la plataforma.

De les possibilitats de la plataforma , durant la sessió es va fer ús del xat, la pissarra, el micròfon, el vídeo i l'enregistrament.

# **4. Conclusions**

A l'hora d'extraure conclusions hem de tenir en compte que s'ha realitzat un ús conservador de la plataforma. Tot i que l'experiència ha estat molt positiva, la situació estava totalment controlada pel fet de ser pocs alumnes supervisats per un professor amb un sol ordinador. A més, no podem ignorar l'entusiasme amb el qual els alumnes van rebre la proposta de realització d'una sessió distinta a allò que és habitual. Al cap i a la fi, l'alumne s'ha transformat en protagonista del seu propi aprenentatge, i reforçar l'ensenyament presencial amb aquest tipus de sessions, és el que cerquen molts d'ells. De fet, quan va acabar la classe molts d'ells van comentar que repetirien una experiència d'aquestes característiques.

 L'any vinet, ens agradaria poder realitzar l'experiència totalment a distància, on tant els professors com els alumnes estiguen separats físicament. Així doncs, podrem fer una valoració real d'aquest tipus ensenyament i dels possibles problemes tècnics que puguen sorgir.

Pensem que aquest tipus d'eines són el futur dels ensenyaments superiors per totes les raons argumentades i que aquest és el començament d'un nou estil d'aprenentatge pel qual aposta la Universitat de València.

# **Agraïments**

Els autors agraeixen la col·laboració desinteressada i eficient de Mª Dolores Sancerni Beitia, responsable de la integració de l'eina sincrònica Elluminate en l'ensenyament universitari en la Universitat de València.

# **Bibliografia**

Cotano, J. B. (2005): *Las TICs en la docencia universitaria,* http://www.euatm.upm.es/ponencias/ponencias/conferencia.pdf

Sancerni Beitia, María Dolores; Villar Hernández, Paz (2008): *Evaluación de la plataforma elluminate Live!: un estudio piloto en la Universitat de València. @tic. revista d'innovació educativa.* (nº1), http://ojs.uv.es/index.php/attic/article/view/38/48

Elluminate (2010): http://www.elluminate.com

Recursos Elluminate (2010): Formación de usos para el moderador en español: http://www.elluminate.com/Services/Training/Translations/?id=273